# IMMS-SI

# IMMS Anlagen-Schnittstelle

**Installationsanweisungen**

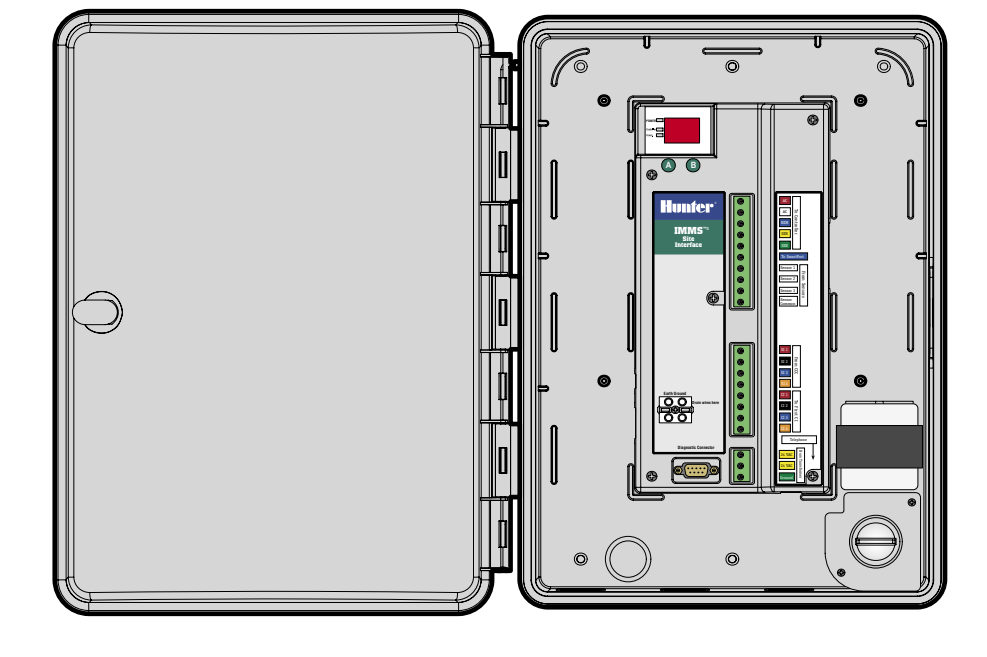

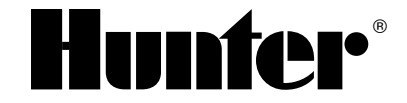

# 

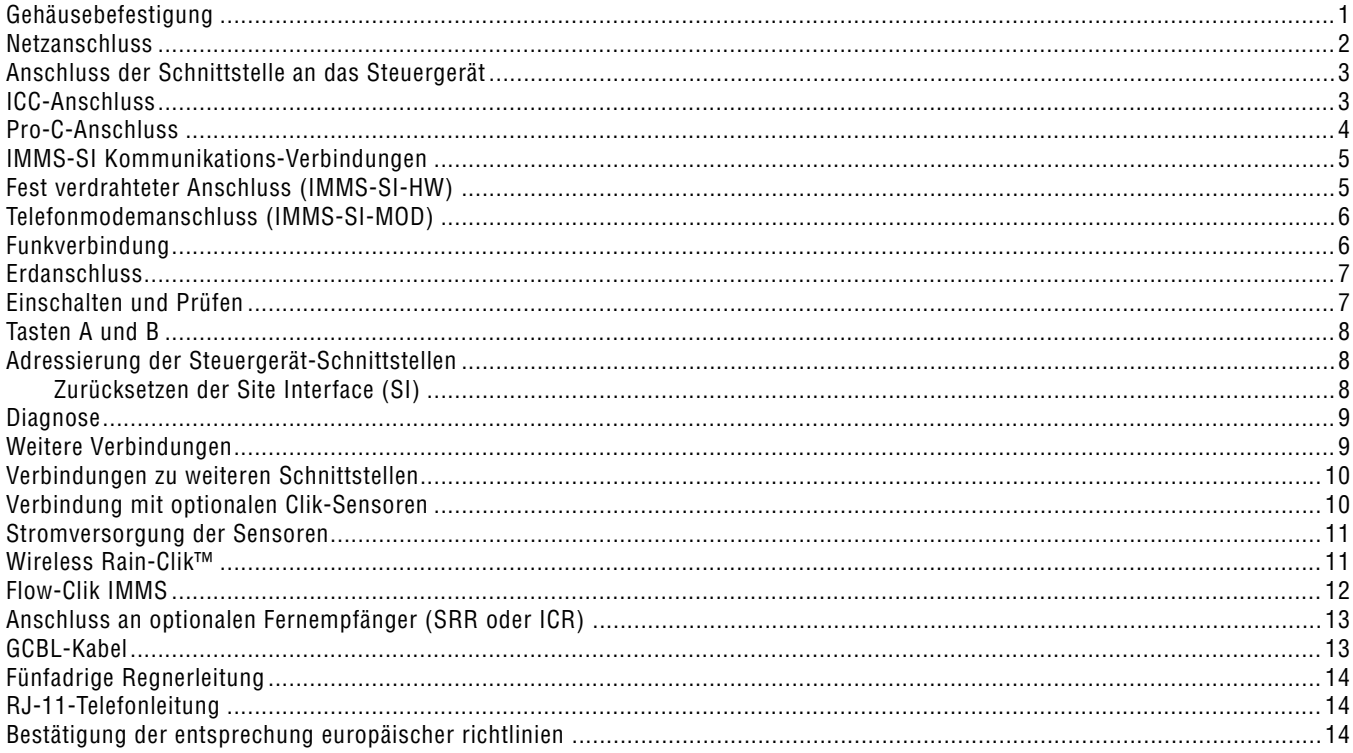

# **GEHÄUSEBEFESTIGUNG ........................................................................................................**

Es ist ein trockener, ebener Standort an einer geeigneten Innen- oder Außenwand auszuwählen, der nicht durch Spritzwasser von den Regnern gefährdet ist. Anlagen-Schnittstellen mit Telefonmodem (IMMS-SI-MOD) dürfen nicht weiter als 2 m von der Telefonsteckdose entfernt sein. Befestigen Sie das Kunststoffgehäuse durch Einschrauben von Gewindeschneidschrauben durch die auf der Rückseite vertieft eingelassenen Löcher in die Wand. Die Umgebungs betriebstemperatur darf 50 °C nicht überschreiten.

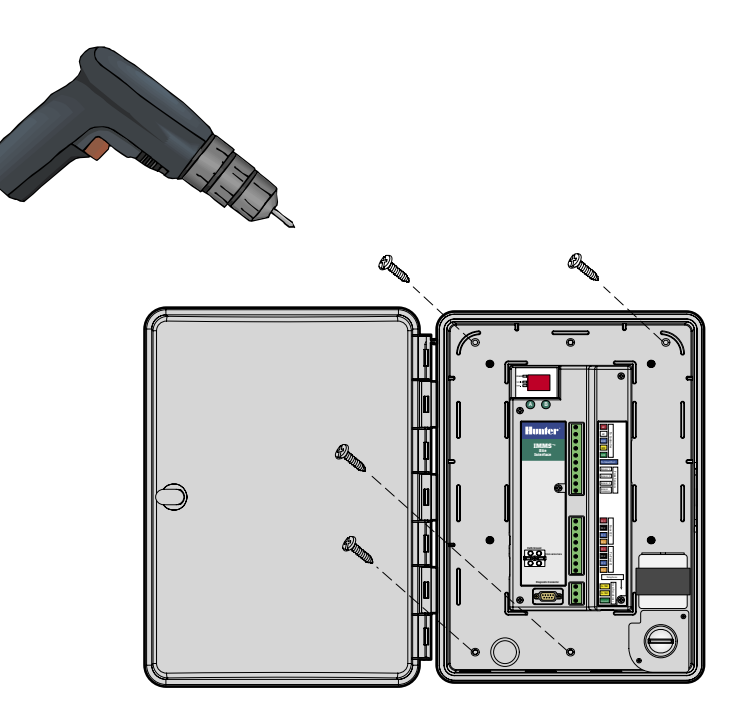

#### **NETZANSCHLUSS.**

- 1. Überprüfen Sie vor dem Beginn der Arbeiten, ob die Wechselstromversorgung an der Stromquelle ausgeschaltet ist.
- 2. Entfernen Sie den Deckel des Anschlusskastens (zwei Schrauben).
- 3. Für die Verlegung der Netzzuleitung zum Anschlusskasten sind geeignete Rohre und Formteile zu verwenden. Leitungen, die Netzspannung führen, sind von Niederspannungssignalleitungen getrennt in separaten Rohren zu verlegen.
- 4. Die Adern der Netzzuleitung sind mit Schraubdrahtverbindern mit den Transformatoranschlussadern zu verbinden

(siehe Farbcodetabelle). Anschließend ist der Anschlusskastendeckel wieder anzubringen.

5. Der Installateur ist für die Einhaltung der örtlichen Elektroinstall ationsvorschriften und die ordnungsgemäße Leitungsverlegung verantwortlich.

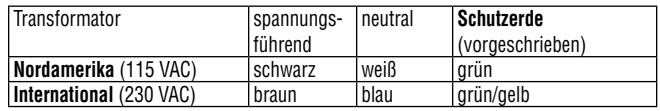

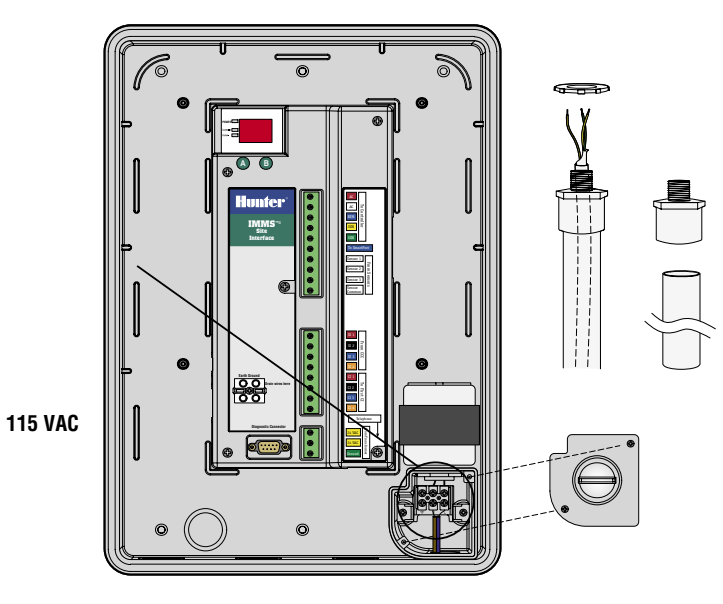

# **ANSCHLUSS DER SCHNITTSTELLE AN DAS STEUERGERÄT .........................................**

- 1. Für den Anschluss der Schnittstelle an das Steuergerät ist fünfadriges Steuerkabel zu verwenden (Durchmesser 1 mm², Länge etwa 2 m).
- 2. Die Adern sind etwa 4,5 mm abzuisolieren und farbrichtig an die Klemmleisten der Schnittstelle anzuschließen (Markierung "To Controller" (zum Steuergerät)).
- 3. Die Leitungszuführung zum Steuergerät muss in Rohren erfolgen, die von den Rohren für die Netzzuleitung getrennt sind.

# **ICC-ANSCHLUSS ......................................................................................................................**

Die Aderenden sind bei ausgeschaltetem Steuergerät etwa 6 mm abzuisolieren und entsprechend der Darstellung farbrichtig an die Anschlussklemmen des ICC-Netzmoduls anzuschließen.

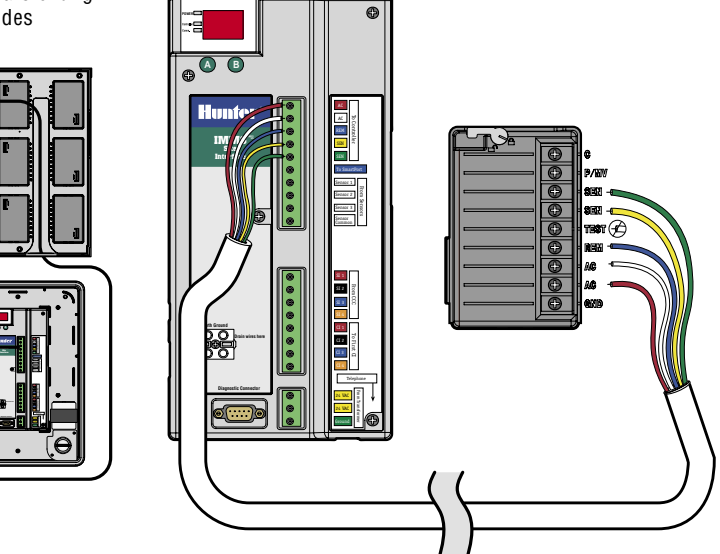

# **PRO-C-ANSCHLUSS .................................................................................................................**

Die Aderenden sind bei ausgeschaltetem Steuergerät etwa 6 mm abzuisolieren und entsprechend der Darstellung farbrichtig an die Anschlussklemmen im Anschlussfeld anzuschließen.

**SRC-Anschluss (ohne Abbildung)** Die Aderenden sind bei ausgeschaltetem Steuergerät etwa 6 mm abzuisolieren und farbrichtig an die Anschlussklemmen im Anschlussfeld anzuschließen.

Bitte beachten Sie, dass die roten und weißen Adern unbedingt an die richtigen Wechselstromanschlüsse angeschlossen werden müssen!

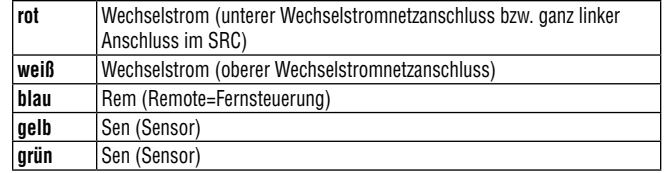

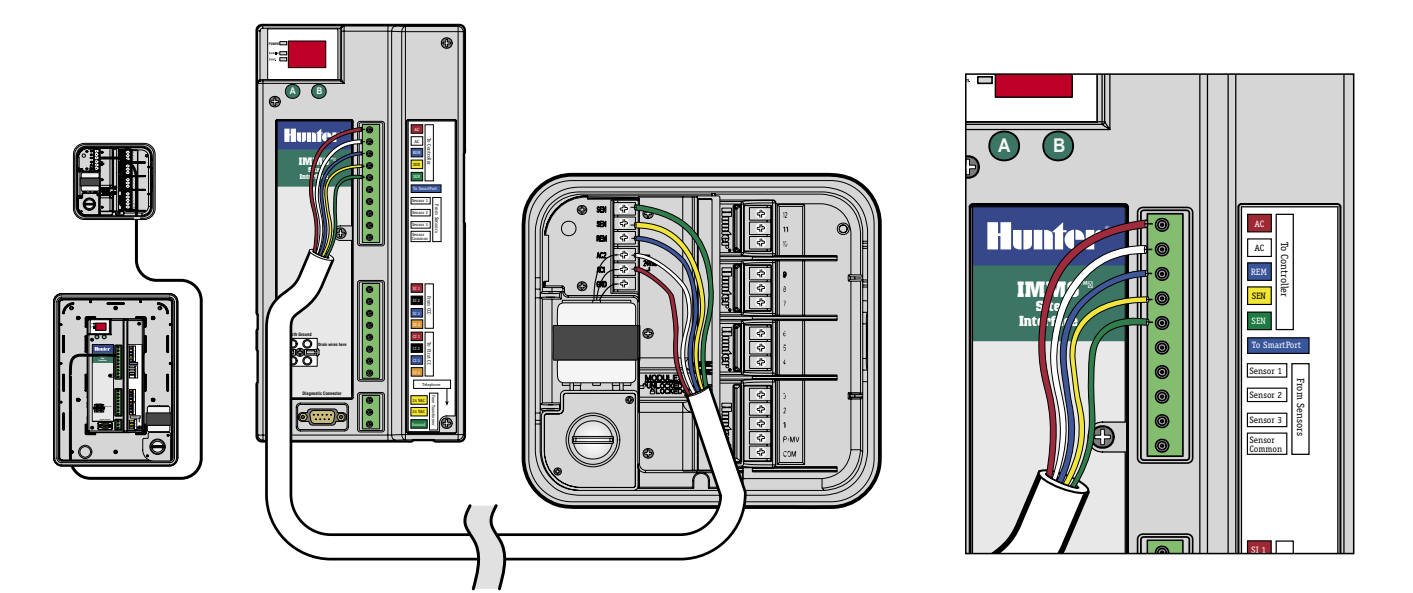

# **IMMS-SI KOMMUNIKATIONS-VERBINDUNGEN .............................................................**

IMMS-SI kann auf zweierlei Arten mit dem Computer kommunizieren. Der Eingang des IMMS-SI-HW wird über GCBL-Kabel über die Anlagen-Schnittstelle (SI) oder eine vorherige CI fest verdrahtet. IMMS-SI-MOD wird an eine Standardtelefonbuchse mit Analogfestverbindung (mit Wählton) angeschlossen.

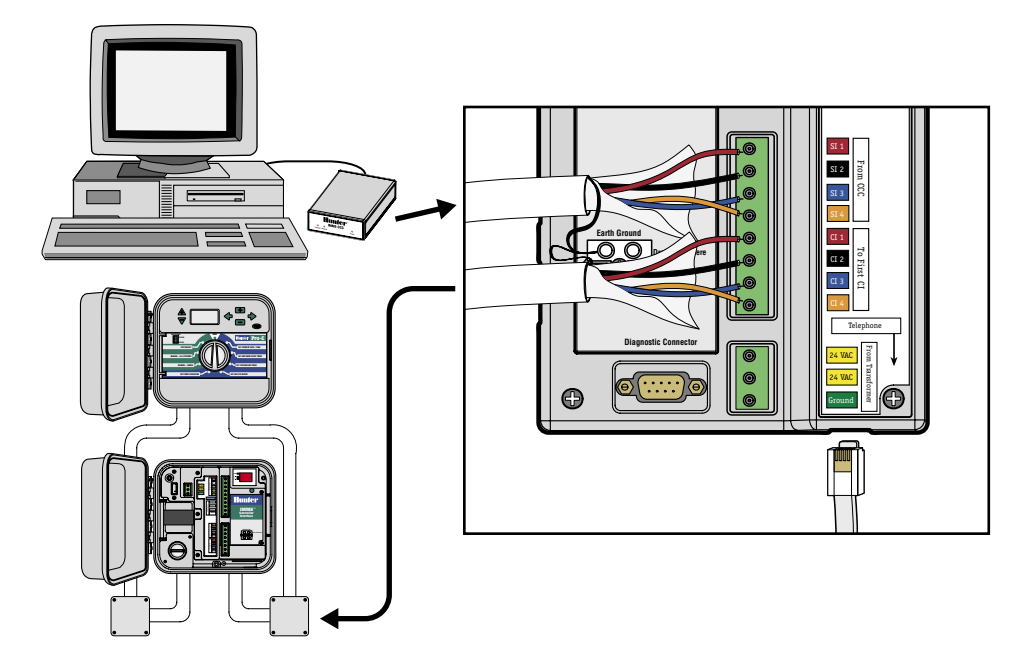

#### **FEST VERDRAHTETER ANSCHLUSS (IMMS-SI-HW) .......................................................**

- 1. Das GCBL-Kabel ist vom CCC über das Rohr für die Niederspannungsleitungen in das SI zu verlegen.
- 2. Der schwarze Außenmantel und die Folienabschirmung sind etwa 50 mm abzuisolieren.
- 3. Die einzelnen Adern sind etwa 4,5 mm abzuisolieren und an die obere Hälfte der Kommunikationsanschlüsse anzuschließen

(gekennzeichnet mit "From CCC" (von CCC)), wobei die Farbcodierung zu beachten ist.

- 4. Der blanke Silbererdungsdraht des GCBL-Kabels ist an die Erdungsklemme (Erdsymbol) anzuschließen.
- 5. Von der Erdungsklemme ist eine blanke Kupferleitung (2,5 mm Durchmesser) zu einem geeigneten Erdungsanschluss zu verlegen.

### **TELEFONMODEMANSCHLUSS (IMMS-SI-MOD) ..............................................................**

- 1. Das RJ-11-Telefonkabel ist über das Rohr für die Niederspannungsleitungen in die SI zu verlegen.
- 2. Das Kabel ist direkt in die Buchse unterhalb der Klemmleisten einzustecken (Beschriftung "Telephone" (Telefon)), wobei die ordnungsgemäße Verbindung durch ein hörbares Klicken bestätigt wird.
- 3. Das andere Kabelende ist in die Buchse des Telefonnetzanschlusses einzustecken. Weitere Informationen hierzu finden Sie unter Modemländercode-Auswahlprozess im Abschnitt Diagnose.

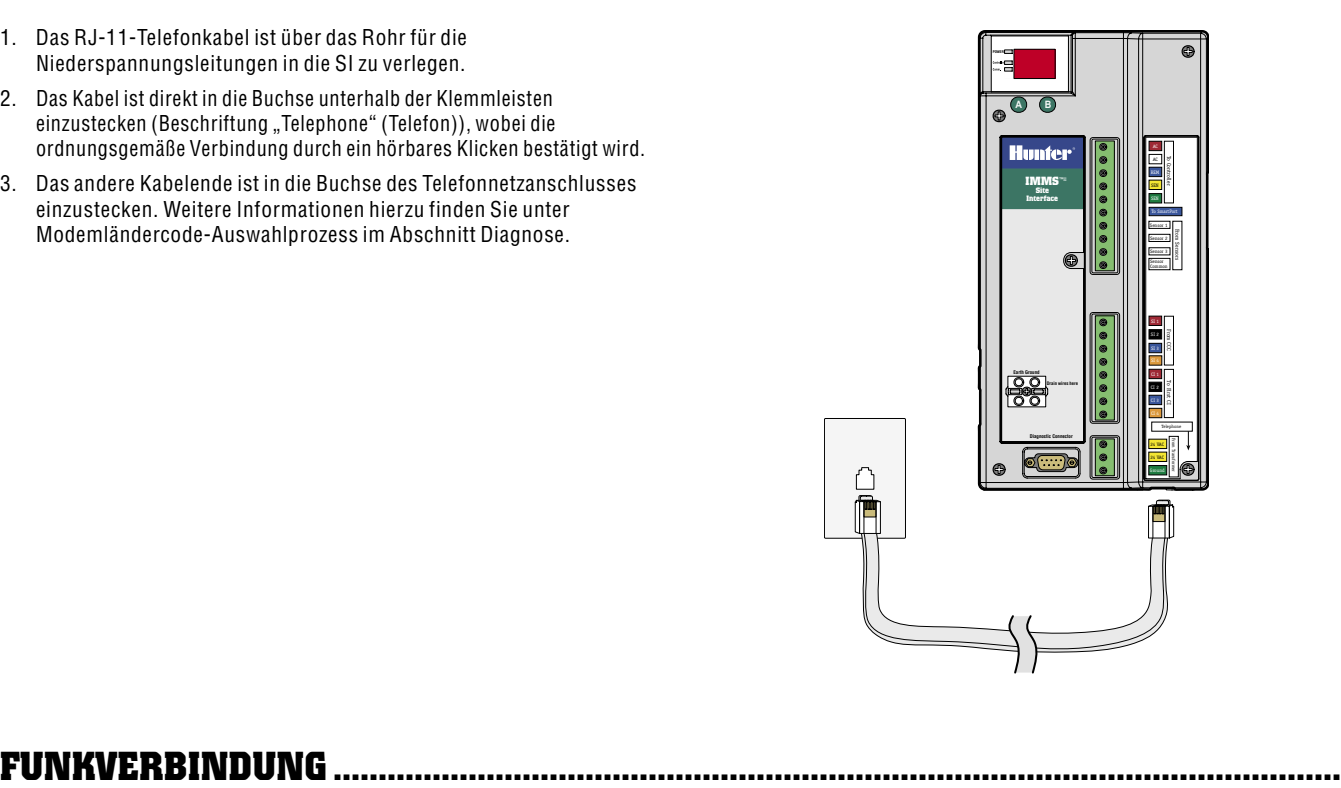

Siehe Anweisungen für die optionale Funkausstattung.

#### **ERDANSCHLUSS...**

- 1. Die blanke Kupferleitung (Durchmesser 2,5 mm) für den Erdanschluss ist an die entsprechend markierte Erdungsklemme der Schnittstelle anzuschließen.
- 2. Die Erdleitung ist im Rohr für die Niederspannungsleitungen zu verlegen und an einen kupferbeschichteten Erdungsstab von 2,5 m Länge anzuschließen, der vertikal in die Erde einzuschlagen ist.
- 3. Der Widerstand des Erdanschlusses darf 10 Ohm nicht übersteigen.

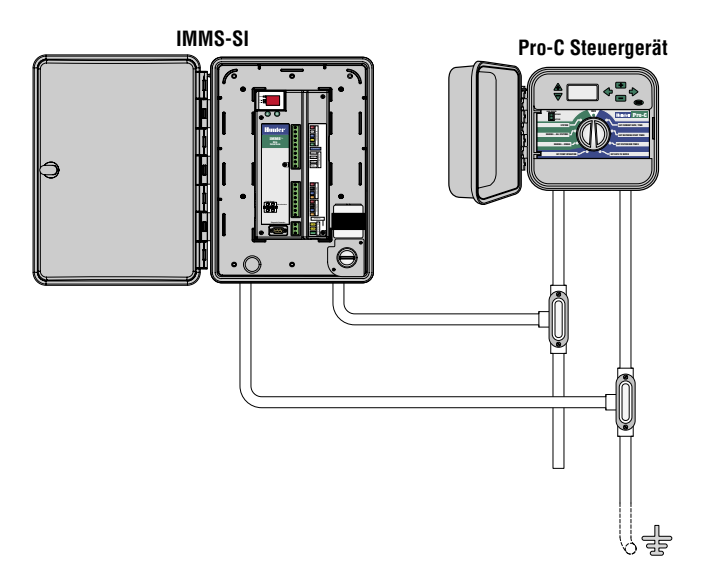

#### **EINSCHALTEN UND PRÜFEN**

Nach der Durchführung der oben beschriebenen Schritte sind die grundlegenden Anschlüsse fertiggestellt. Schalten Sie die Schnittstelle ein, und beobachten Sie die Anzeige auf dem Display. Es sollten jetzt automatisch Prüfmuster und anschließend die Versionsnummer und die Adresse (für Anlagen-Schnittstelle immer "01") angezeigt werden. Der Normalbetrieb

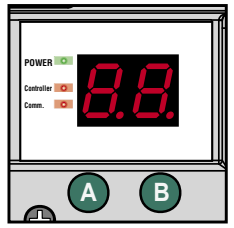

wird durch einen blinkenden roten Punkt angezeigt. Falls der Punkt nicht angezeigt wird oder dauernd leuchtet, muss der Mikroprozessor zurückgesetzt werden (aus- und wieder einschalten).

Die LEDs links neben dem Display zeigen den Netz-, Steuergerät- und Kommunikationsstatus an:

- "Power" (Netz) zeigt an, dass die Schnittstelle mit Wechselstrom versorgt wird.
- "Comm" (Kommunikation) leuchtet, wenn die Schnittstelle mit dem zentralen Computer kommuniziert.
- "Controller" leuchtet, wenn die Schnittstelle die Kommunikation mit dem Computer abgeschlossen hat und Informationen in das Steuergerät lädt.

### **TASTEN A UND B .....................................................................................................................**

Über die Tasten kann das SI dazu veranlasst werden, die Steuergerät schnittstellen im System anzusprechen, und es können verschiedene Diagnosemodi aktiviert werden.

#### **ADRESSIERUNG DER STEUERGERÄT-SCHNITTSTELLEN ..............................................**

- 1. Installieren Sie alle weiteren CI-Einheiten entsprechend den Anweisungen (siehe "Verbindungen zu weiteren Schnittstellen") sowie die Kommunikationsverbindungen.
- 2. Drücken und halten Sie die Taste "B" an der SI etwa fünf Sekunden lang.
- 3. Das Display wird in den "Racetrack"-Modus geschaltet (äußere Begrenzung des Displays leuchtet und wird periodisch weitergeschaltet). Dieser Modus wird solange beibehalten, bis die Taste "B" erneut betätigt wird oder Nachrichten von einem zentralen Computer eintreffen.
- 4. Begeben Sie sich bei aktiviertem Racetrack-Modus zu jeder CI (von der niedrigsten bis zur höchsten Nummer).
- 5. Betätigen Sie die grüne Taste der CI einmal. Durch die SI wird dann die nächste verfügbare Adresse zugeteilt. Durch das Drücken der Taste kann die SI die CI erkennen und ihr eine Nummer zuordnen.
- 6. Da der SI immer die Nummer "01" zugeordnet ist, wird der ersten CI automatisch die Adresse "02" zugeteilt. Die nächste CI erhält dann die Adresse "03" usw. Nachdem

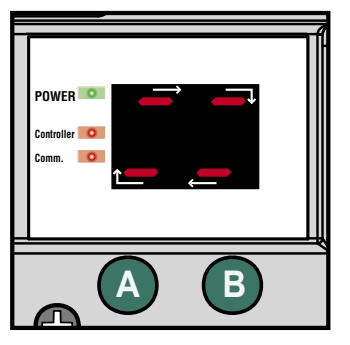

allen CIs eine Adresse zugeordnet wurde, ist die Taste "B" erneut zu betätigen, um den Racetrack-Modus zu verlassen und mit dem Normalbetrieb fortzufahren.

#### **Zurücksetzen der Site Interface (SI)**

Um den Speicher der SI komplett zu löschen und die Adressierung der CIs von Beginn an zu erneuern, setzen Sie die SI zurück, indem Sie die grüne Anschlussklemme mit den drei Kabeln herausziehen. Drücken Sie nun auf die beiden grünen Taster A und B und halten Sie diese gedrückt. Schliessen Sie die Anschlussklemme wieder an und halten Sie die beiden Taster nach erfolgtem Stromanschluss noch etwa 1 Sekunde lang gedrückt. Danach lassen Sie diese wieder los. Auf dem Display erscheint nun für kurze Zeit die Versionsnummer und danach die automatische "01" – Adresse der SI.

Der Speicher der SI ist nun zurückgesetzt und die Adressen der neuen Steuergerät – Interfaces werden mit "02" beginnen, wenn die SI auf den Racetrack – Adressiermodus eingestellt wird.

#### **DIAGNOSE .................................................................................................................................**

Über die SI-Tasten können vier verschiedene Diagnosemodi aktiviert werden. Mit der Taste "A" kann der Diagnosemodus ausgewählt und mit der Taste "B" aktiviert werden.

- **Station ausführen** Drücken und halten Sie die Taste "A" etwa drei Sekunden lang, bis "d1" angezeigt wird. Betätigen Sie die Taste "B" eine Sekunde lang. Station 1 des Steuergeräts wird daraufhin eine Minute lang aktiviert (Überprüfung der Kommunikation zwischen Schnittstelle und lokalem Steuergerät).
- **Funkprüfung** Drücken und halten Sie die Taste "A", bis "d1" angezeigt wird. Lassen Sie die Taste los, und drücken Sie diese nochmals. Es wird "d2" angezeigt. Betätigen Sie die Taste B eine Sekunde lang. Daraufhin wird über Funk fünf Sekunden lang ein Dauerton übertragen (nur zur Überprüfung der Funkfunktion, kein Einfluss auf andere Komponenten).
- **Überprüfen der Steuergerät-Schnittstellen**. Drücken und halten Sie die Taste "A", bis "d1" angezeigt wird. Lassen Sie die Taste los, und betätigen Sie diese anschließend zweimal. Es wird "d3" angezeigt. Betätigen Sie die Taste B eine Sekunde lang. Die SI fragt jetzt die CIs ab, um die Kommunikation zu überprüfen. Die CI-Adresse wird jeweils im Display angezeigt. Falls eine CI nicht antwortet, werden im Display abwechselnd die CI-Adresse und die Fehlermeldung "EE" angezeigt (Kommunikation und CI-Netzanschluss überprüfen). Betätigen Sie die Taste "B" einmal, um die Abfrage abzubrechen und mit dem Normalbetrieb fortzufahren (ständige Anzeige von "01").
- WEITERE VERBINDUNGEN.

Vor dem Herstellen von Verbindungen innerhalb der SI ist diese abzuschalten bzw. der Netzstecker abzuziehen!

**Konfiguration des Modemländercodes**. Drücken und halten Sie die Taste "A", bis "d1" angezeigt wird. Lassen Sie die Taste los, und betätigen Sie diese dann dreimal. Es wird "d4" angezeigt. Betätigen Sie die Taste B eine Sekunde lang. Auf dem SI-Display wird jetzt c X angezeigt, wobei X der Ländercode für das Telefonmodem gemäß der folgenden Tabelle ist.

Die für die meisten Länder geeignete Standardeinstellung ist ...c 0". Falls Ihr Land in der folgenden Liste enthalten ist, muss die Codeanzeige auf die angegebene Zahl geändert werden:

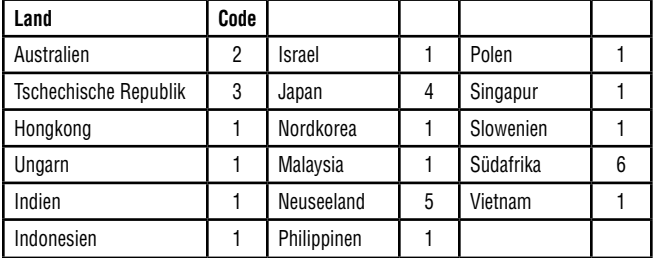

Zur Auswahl des Ländercodes drücken Sie die "A" Taste. Nachdem der korrekte Code angezeigt wird die "B" Taste 1 Sekunde lang drücken.

#### **VERBINDUNGEN ZU WEITEREN SCHNITTSTELLEN .......................................................**

- 1. Zum Anschluss weiterer Steuergerätschnittstellen ist das GCBL-Kabel zum unteren Teil der SI-Kommunikationsanschlüsse mit der Bezeichnung "To First CI" zu verlegen, abzuisolieren und anzuschließen.
- 2. Der blanke Silbererdungsdraht des GCBL-Kabels ist an die Erdungsklemme anzuschließen.

3. Das GCBL-Kabel ist möglichst ohne Kommunikationsunterbrec hungen oder -verbindungsstellen bis zur nächsten Schnittstelle (IMMS-CI) durchgehend zu verlegen. Die weitere Installation ist gemäß den CI-Installationsanweisungen auszuführen.

#### **VERBINDUNG MIT OPTIONALEN CLIK-SENSOREN ........................................................**

- 1. An das IMMS™ dürfen nur Sensoren der Hunter Clik-Baureihe angeschlossen werden. Informationen zur Sensorinstallation und zur zulässigen Leitungsverlegung finden Sie in der Sensordokumentation.
- 2. Die zum Schrank führenden Sensorleitungen sind im Rohr für die Niederspannungsleitungen zu verlegen und die Aderenden etwa 4,5 mm abzuisolieren.
- 3. Eine vom Sensor kommende Ader ist an "Sensor 1" auf der oberen Klemmleiste anzuschließen.
- 4. Die andere vom Sensor kommende Ader ist an "Sensor Common" (gemeinsame Sensorleitung) anzuklemmen.
- 5. An die SI können bis zu drei Sensoren angeschlossen werden. Jeweils eine Ader jedes weiteren Sensors ist an die Anschlüsse "Sensor 2" und "Sensor 3" und die jeweils andere Ader an "Sensor Common" anzuschließen.

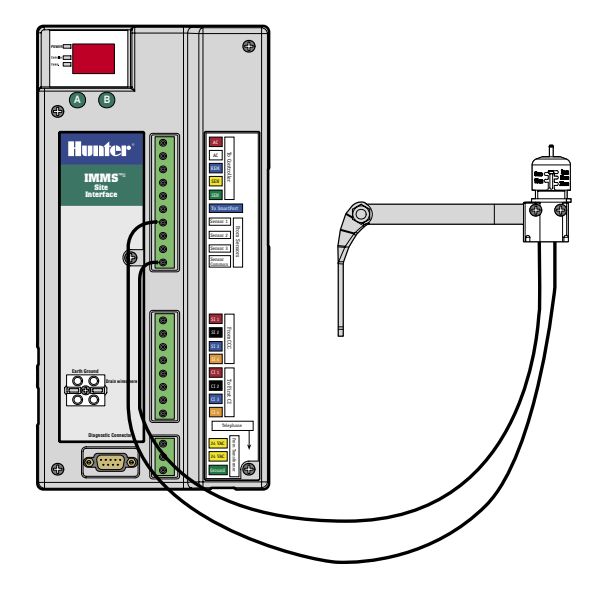

### **STROMVERSORGUNG DER SENSOREN.**

Die Sensoren Wireless Rain-Clik™ und Flow-Clik IMMS von Hunter müssen jeweils über die gelbe Ader mit 24 VAC versorgt werden.

#### **WIRELESS RAIN-CLIK™ .........................................................................................................**

- 1. Das Empfängerkabel ist im Rohr für die Niederspannungsleitungen zu verlegen.
- 2. Die beiden gelben Adern für die Stromversorgung vom Sensorempfänger zu den Netzanschlüssen in der Schnittstelle sind abzuisolieren und anzuklemmen.
- 3. Dadurch verdoppelt sich die Anzahl der gelben Adern an den Anschlüssen (jeweils eine Ader vom Schnittstellentransformator und eine Ader von der Stromversorgung des Sensors).
- 4. Die weiße Sensorsignalader ist an den gewünschten Sensoreingang und die blaue Ader an "Sensor Common" anzuschließen. Die orangefarbene Ader wird für IMMS-Verbindungen nicht benötigt.

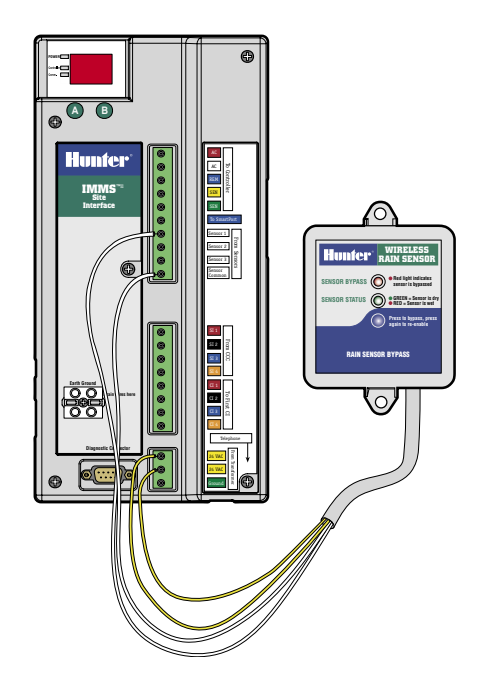

#### **FLOW-CLIK IMMS ...................................................................................................................**

- 1. Das Flow-Clik-Sensorkabel ist im Rohr für die Niederspannungsleitungen zu verlegen. Die beiden gelben Adern für die Stromversorgung vom Sensorempfänger zu den Netzanschlüssen in der Schnittstelle sind abzuisolieren und anzuklemmen.
- 2. Eine der weißen Adern ist an die Klemme mit der entsprechenden Sensornummer und die andere an "Sensor Common" anzuschließen.

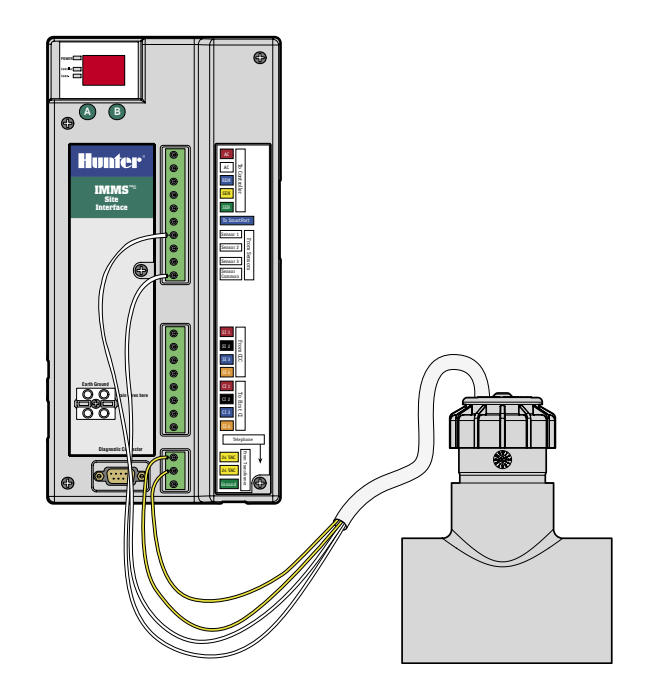

# **ANSCHLUSS AN OPTIONALEN FERNEMPFÄNGER (SRR ODER ICR) ...........................**

- 1. Informationen zur richtigen Installation von Hunter SmartPort® und zur zulässigen Leitungsverlegung finden Sie in der Dokumentation des Fernempfängers. Die roten und weißen SmartPort-Adern sind an die rot und weiß gekennzeichneten Anschlüsse der oberen Klemmleiste anzuschließen.
- 2. Die Zahl der roten und weißen Adernanschlüsse verdoppelt sich, da sie mit den roten und weißen Steuergerätanschlüssen gemeinsam genutzt werden.
- 3. Die blaue Ader von SmartPort ist an den anderen blau gekennzeichneten Anschluss "To SmartPort" (zum SmartPort) anzuschließen. Der blaue SmartPort-Anschluss wird nicht mit anderen Adern gemeinsam genutzt!

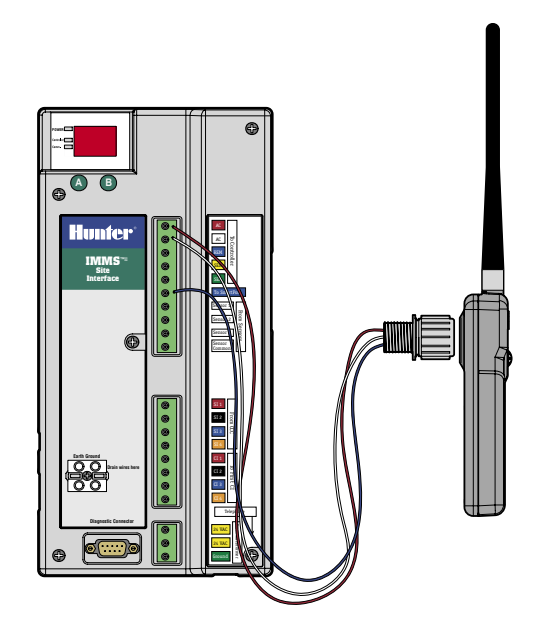

#### **GCBL-KABEL**

Zwei verdrillte Leitungspaare (1 mm² Durchmesser, orange/blau/ schwarz/rot), geschirmt, mit Erdleitung, für direkte Erdverlegung. Einsatz für IMMS-Schnittstellenkommunikation über Entfernungen von bis zu 3 km. Zwischenverbindungsstellen im GCBL-Kabel sind zu vermeiden.

# **FÜNFADRIGE REGNERLEITUNG**

1 mm² Durchmesser, rot/weiß/blau/gelb/grün. Wird für die Verbindung der Schnittstelle mit dem lokalen Steuergerät über Entfernungen von bis zu 2 m eingesetzt.

#### **RJ-11-TELEFONLEITUNG ........................................................................................................**

Standardtelefonkabel, kann in Verbindung mit internationalen Steckdosenadaptern verwendet werden. Wird für die Verbindung des SI-MOD mit dem Telefonnetz über Entfernungen von bis zu 2 m eingesetzt.

# **BESTÄTIGUNG DER ENTSPRECHUNG EUROPÄISCHER RICHTLINIEN ........................**

Hunter Industries erklärt, daß die Bewässerungssteuerung IMMS-SI-E den Standards der Europäischen Richtlinie über "Elektromagnetische Kompatibilität" 89/336/EEC und "Kleinspannung" 73/23/EEC entspricht.

Project Engineer

**Hunter Industries Incorporated • Innovative Beregnungsprodukte Constant Constant Constant Constant Constant Constant Constant Constant Constant Constant Constant Constant Constant Constant Constant Constant Constant Con** 

**U.S.A.:** 1940 Diamond Street • San Marcos, California 92078 • www.HunterIndustries.com **Europe**: Bât. A2 - Europarc de Pichaury • 1330, rue Guillibert de la Lauzières • 13856 Aix-en-Provence Cedex 3, France • TEL: +33 (0) 442.37.16.90 • FAX: +33 (0) 442.39.89.71 **Australia:** 8 The Parade West • Kent Town, South Australia 5067 • TEL: (61) 8-8363-3599 • FAX: (61) 8-8363-3687

C F